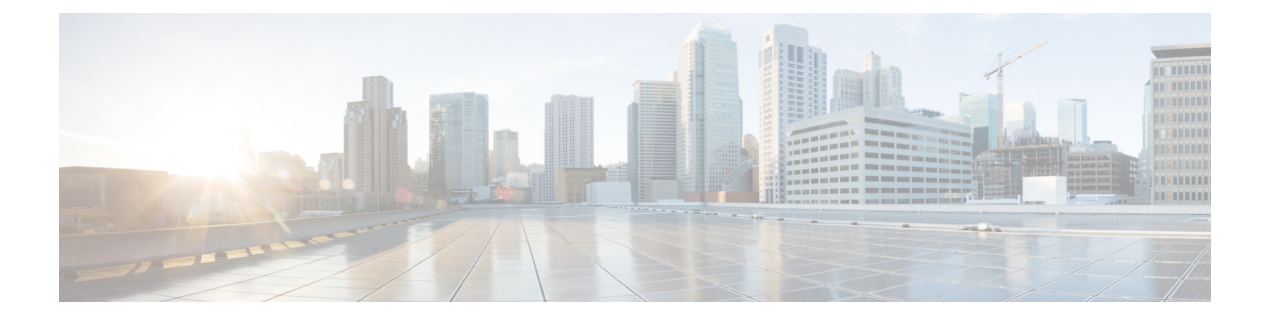

# **QoS TCAM** カービングの設定

- QoS TCAM カービングについて (1 ページ)
- QoS TCAM カービングのガイドラインおよび制限事項 (5 ページ)
- QoS TCAM カービングの設定 (8 ページ)

# **QoS TCAM** カービングについて

ハードウェアのアクセス コントロール リスト(ACL)Ternary Content Addressable Memory (TCAM)リージョンのサイズを変更できます。

Cisco Nexus 9300 および 9500 プラットフォーム スイッチ、Cisco Nexus 3164Q、31128PQ、 3232C、および 3264Q スイッチでは、出力 TCAM サイズは 1K で、4 つの 256 エントリに分割 されます。Cisco Nexus NFE2 対応デバイス(Cisco Nexus 3232C および 3264Q スイッチなど) では、入力 TCAM サイズは 6K で、12 個の 512 スライスに分割されます。3 つのスライスが 1 つのグループに含まれます。他の Cisco Nexus 9300 および 9500 プラットフォーム スイッチと Cisco Nexus 3164Q および 31128PQ スイッチでは、入力 TCAM サイズは 4K で、8 つの 256 ス ライスと 4 つの 512 スライスに分割されます。スライスは割り当ての単位です。1 つのスライ スを割り当てることができるのは1つのリージョンだけです。たとえば、サイズが512のスラ イスを使用して、サイズがそれぞれ 256 の 2 つの機能を設定することはできません。同様に、 256 サイズのスライスを使用して、サイズがそれぞれ 128 の 2 つの機能を設定することはでき ません。IPv4 TCAM リージョンはシングル幅です。IPv6、QoS、MAC、CoPP、およびシステ ム TCAM リージョンはダブル幅で、物理 TCAM エントリを 2 倍消費します。たとえば、サイ ズ 256 の論理リージョン エントリが実際に消費する物理 TCAM エントリは 512 です。

Cisco Nexus 9200 シリーズ スイッチでは、出力 TCAM サイズは 2K、入力 TCAM サイズは 4K です。TCAMスライスおよびシングル幅とダブル幅の領域の概念は、これらのスイッチには適 用されません。たとえば、ing-ifaclリージョンは、IPv4、IPv6、またはMACタイプのエントリ をホストできます。IPv4 および MAC タイプは 1 つの TCAM エントリを占有し、IPv6 タイプ は 2 つの TCAM エントリを占有します。

QoS TCAM カービングのデフォルト エントリの数は次のとおりです。

• Cisco Nexus 9504、Cisco Nexus 9508、および Cisco Nexus 9516 のデフォルト QoS TCAM カービングは、256 エントリのレイヤ 3 QoS(IPV4)に対するカービングです。これらの スイッチでは、QoS TCAM エントリはすべてダブル幅です。

• ALE(アプリケーション リーフ エンジン)対応デバイスのデフォルトの QoS TCAM カー ビングは、256 エントリのレイヤ 2 ポート QoS(IPV4)用です。これらのスイッチでは、 QoS TCAM エントリはすべてダブル幅です。

- (注)
- 上記の TCAM に加えて、ALE 対応デバイスでは、Cisco Nexus C9396PX(アップリンク ポー ト)および Cisco Nexus C93128TX(アップリンク ポート)ASIC の個別の TCAM が 40G アッ プリンク ポートに適用されます。デフォルトでは、この個別の TCAM は、それぞれ 256 エン トリを持つレイヤ3 QoS(IPV4)、レイヤ2ポート QoS (IPV4) 、および VLAN QoS(IPV4) に対してカービングされます。

#### 表 **<sup>1</sup> : QoS TCAM** リージョン(**CIsco NX-OS Release 7.1(3)I6(1)**)

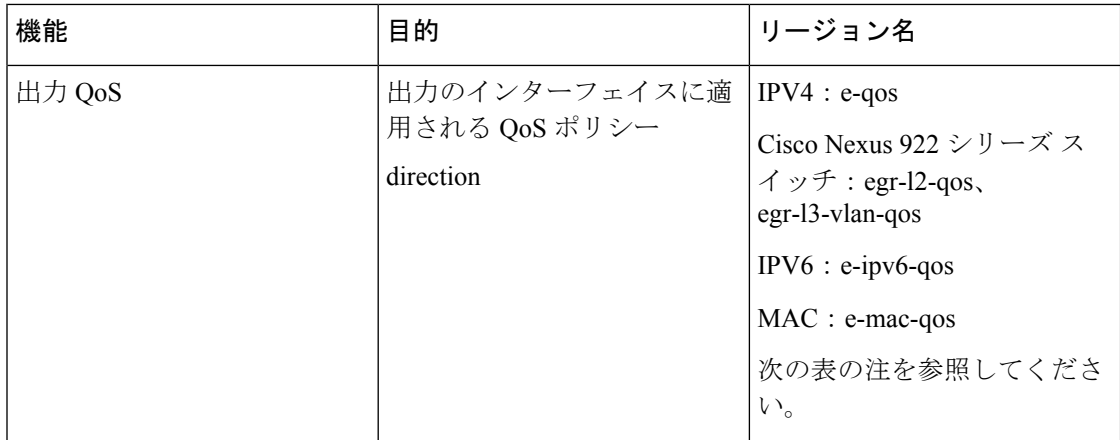

表 **2 : QoS TCAM** リージョン(**Cisco NX-OS Release 7.0(3)I1(1)**)

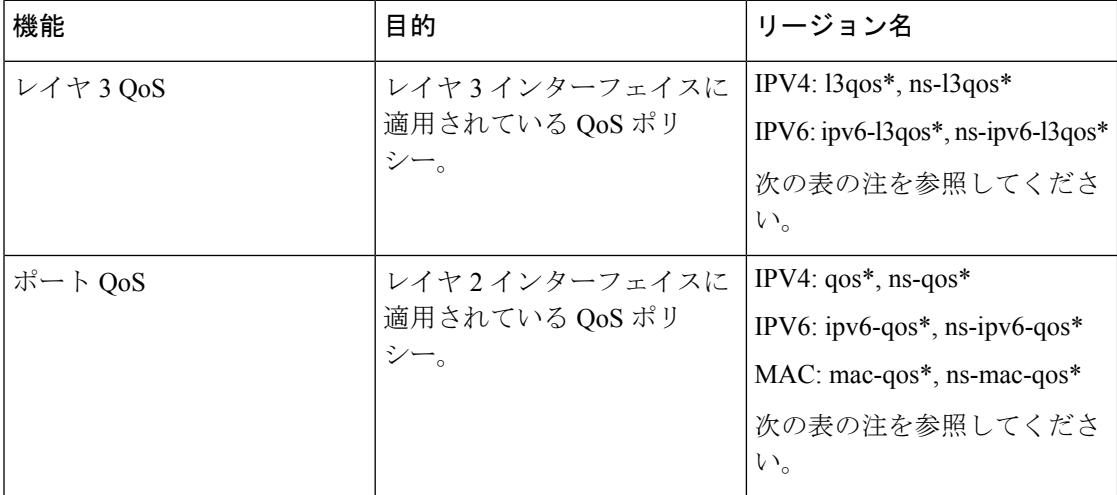

I

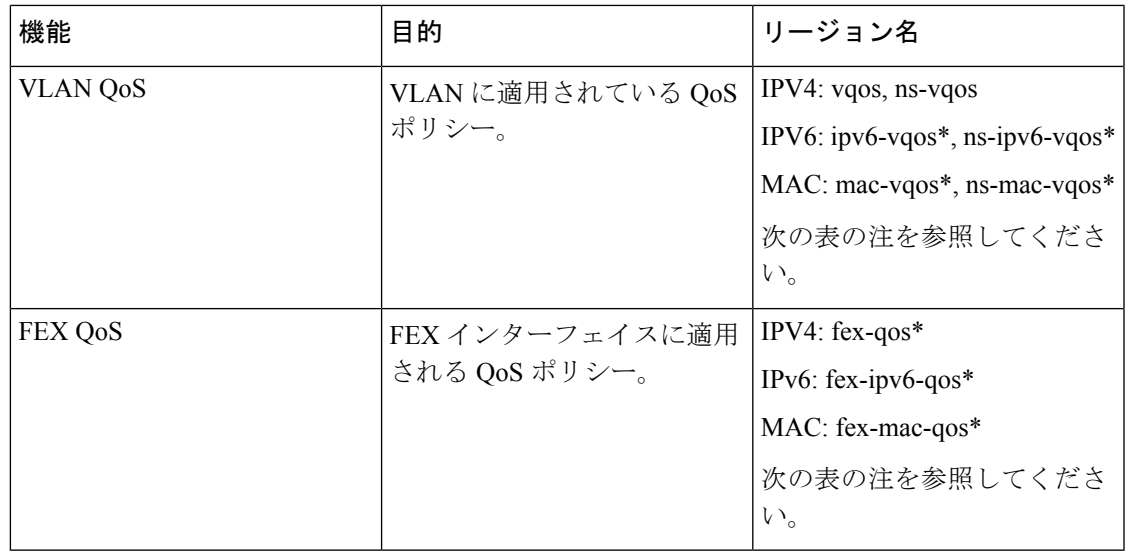

表 **3 : QoS TCAM** リージョン(**Cisco NX-OS** リリース **7.0(3)I1(2)**以降)

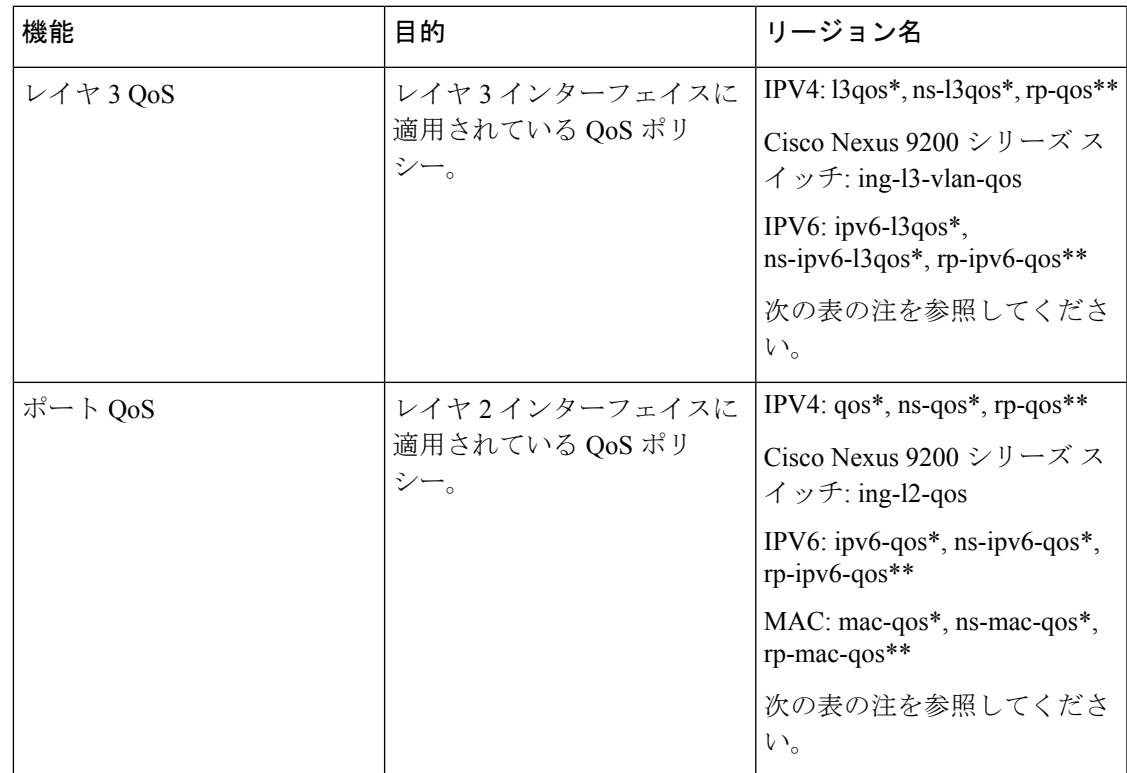

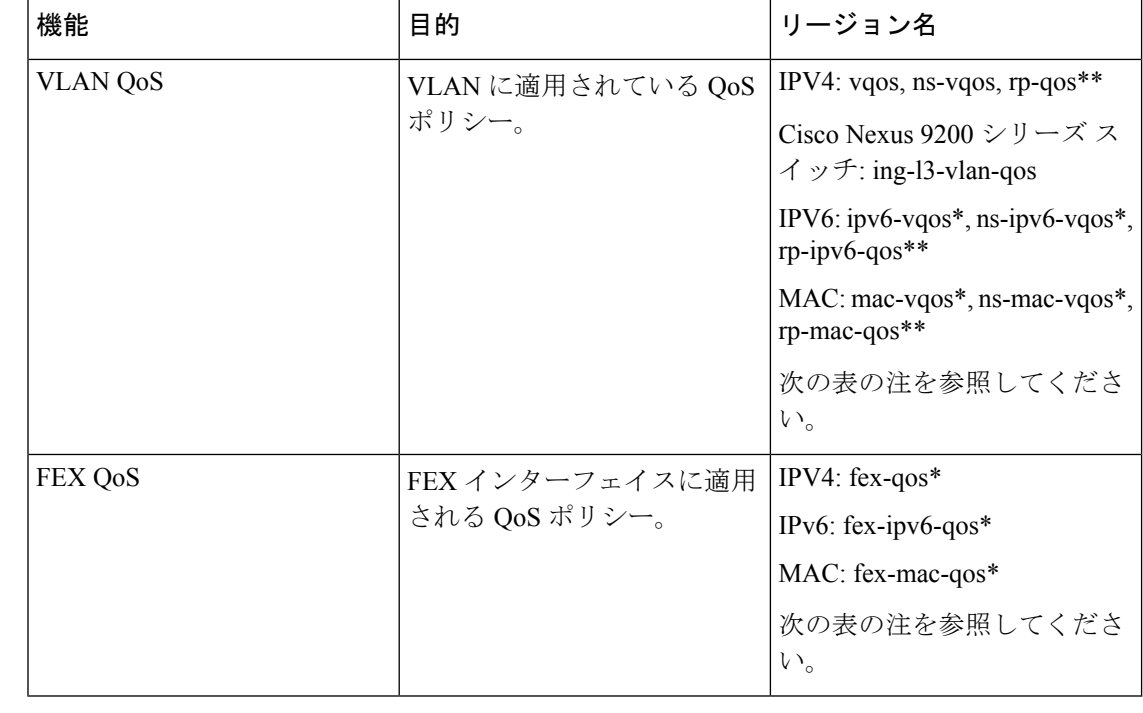

- 
- \* リージョンは ALE 対応デバイスにのみ適用され、40G アップリンク ポートに適用される分 類ポリシーに必要です。 (注)

 $\label{eq:1}$ 

\*\* リージョンは、100G 対応デバイス(N9K-M4PC-CFP2 GEM を搭載した Cisco Nexus 9300 プ ラットフォーム スイッチ、または Cisco Nexus 9408PC-CFP2 ライン カードを搭載した Cisco Nexus 9500 プラットフォーム スイッチなど)にのみ適用可能であり、100G アップリンク ポー トに適用される分類ポリシーおよび QoS スケジューリングに必要です。 (注)

リージョン設定を有効にするには、設定を保存し、システムをリロードする必要があります。

## **QoS TCAM Lite** リージョンについて

IPV4 では、適合/違反ポリサー統計情報をサポートするために、QoS TCAM リージョンをダブ ル幅TCAMにする必要があります。適合/違反の統計情報が不要な場合は、QoSTCAMliteリー ジョンを使用して、QoS TCAM エントリのサイズをシングル幅 TCAM に減らすことができま す。ポリシングはこれらのリージョンでサポートされますが、違反パケット/バイトの統計情 報のみがサポートされます。

#### 表 **<sup>4</sup> : QoS TCAM** リージョン(リリース **7.1(3)I6(1)**)

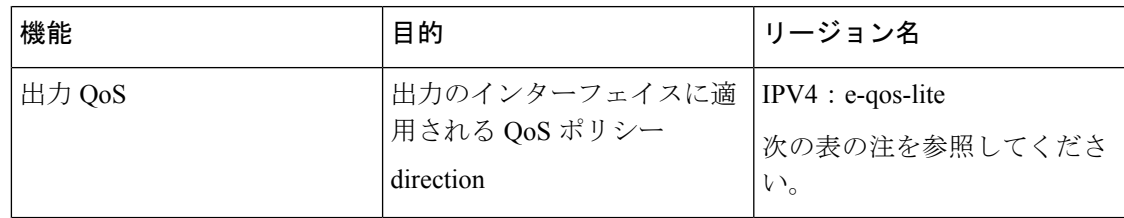

#### 表 **5 : QoS TCAM Lite** リージョン

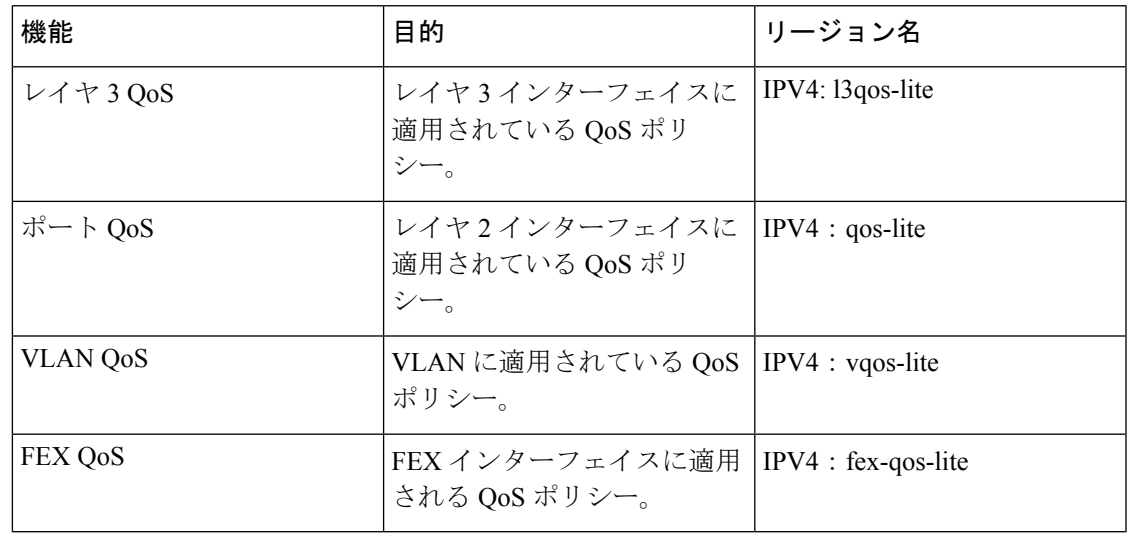

- (注) Cisco Nexus 9200 シリーズ スイッチは、QoS TCAM lite リージョンをサポートしていません。
- リージョンは ALE 対応デバイスにのみ適用され、40G アップリンク ポートに適用される分類 ポリシーに必要です。 (注)
	- リージョン設定を有効にするには、設定を保存し、システムをリロードする必要があります。

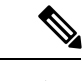

 $\begin{picture}(20,5) \put(0,0){\line(1,0){155}} \put(0,0){\line(1,0){155}} \put(0,0){\line(1,0){155}} \put(0,0){\line(1,0){155}} \put(0,0){\line(1,0){155}} \put(0,0){\line(1,0){155}} \put(0,0){\line(1,0){155}} \put(0,0){\line(1,0){155}} \put(0,0){\line(1,0){155}} \put(0,0){\line(1,0){155}} \put(0,0){\line(1,0){155}} \put(0,0){\line(1,$ 

QOS TCAM の通常バージョンまたは Lite バージョンのいずれかをイネーブルにできます。同 時に両方を有効にすることはできません。たとえば、IPv4 ポート QoS または IPv4 ポート QoS Lite バージョンは、いつでも有効にできます。 (注)

# **QoS TCAM** カービングのガイドラインおよび制限事項

TCAM リージョン サイズには、設定に関する次のガイドラインと制約事項があります。

• QoS ポリシーが VLAN 内で設定されている場合は、TCAM を vQOS リージョンに分割す る必要があります。これにより、次の例のsyslogメッセージに示されているトラフィック 障害が回避されます。

switch(config-vlan-config)# vlan configuration 3 switch(config-vlan-config)# service-policy type gos input INPUT PREC switch(config-vlan-config)# 2019 Jan 2 17:56:49 switch %\$ VDC-1 %\$ %ACLQOS-SLOT2-2-ACLQOS\_FAILED: ACLQOS failure: VLAN QOS policy not supported without TCAM carving for VQOS, traffic will fail please carve TCAM for VQOS and IPV6-VQOS reload the module configure vlan qos policy after module is up

- キーワードが付いている **show** コマンドはサポートされていません。 **internal**
- TCAM カービング後には、設定を保存してスイッチをリロードする必要があります。
- Cisco Nexus 9200 プラットフォーム スイッチと Cisco Nexus 9300-EX プラットフォーム ス イッチは同じタイプであるため、同じ TCAM リージョンを持ちます。
- デフォルトでは、すべての IPv6 TCAM はディセーブルです(TCAM サイズは 0 に設定さ れます)。
- 設定された TCAM リージョン サイズを表示するには、 **show hardware access-list tcam region** コマンドを使用します。
- グローバル CLI **hardware qos classify ns-only** コマンドは、qos および l3-qos リージョンな ど、T2 QoS リージョンを分割せずに NS ポートで QoS ポリシーを設定可能となるように するために導入されました。このコマンドは、Application Leaf Engine(ALE)ポートの QoS 分類に関連付けられている TCAM 制限を削除します。このコマンドは、ALE を備え た Cisco Nexus 9000 シリーズ スイッチでのみサポートされます。

たとえば、IPv4トラフィックのレイヤ2ALEポートの場合、QoS分類を機能させるには、 qos および ns-qos TCAM カービングが必要です。**hardware qos classify ns-only** CLI コマン ドでは、ns-QoS TCAM だけで十分です。

**hardware qos classify ns-only** CLI コマンドの適用については、次の例を参照してくださ い。

switch(config)# hardware qos classify ns-only Warning: This knob removes the restriction of carving qos as well as ns-qos TCAM region for NS port QoS classification policies. Warning: Only NS TCAM will be used, as a result policy-map statistics, marking and policing is not supported on NS ports

**hardware qos classify ns-only** CLI コマンドの削除については、次の例を参照してくださ い。

switch(config)# no hardware qos classify ns-only Warning: Special knob removed. Please remove and apply QoS policies on NS ports to get default behavior

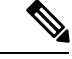

- ポリシング、ポリシーマップ統計情報、およびマーキングは、 **hardwareqos classifyns-only** CLIコマンドが使用されている場合、 NS ポートではサポートされません。 **show policy-map interface ethernet** *x*/*y* は QoS 統計情報を返しません。NS TCAM には、ネッ トワーク転送エンジン(NFE)TCAM リソースの一部(範囲な ど)がありません。したがって、ポリシーにはさらに多くのTCAM エントリが必要になる場合があります。 (注)
	- デフォルトでは、CoPP の TCAM リージョンは、Nexus 9300/Nexus 9500 プラットフォーム スイッチで 95% 使用されます。CoPP ポリシーを変更する場合は、他の TCAM リージョ ン サイズを変更して、CoPP TCAM リージョンにより多くのスペースを適用できるように する必要があります。
	- 次の分類基準のいずれかを IPv4 および IPv6 に使用する場合は、IPv4 ベースの QoS TCAM リージョンをカービングする必要があります。IPv6ベースのQoSTCAMリージョンをカー ビングする必要はありません。
		- DiffServ コード ポイント (DSCP) ベースの分類
		- サービス クラス (CoS) ベースの分類
		- IP precedence ベースの分類
	- QoS ポリシーが複数のインターフェイスまたは複数の VLAN に適用されている場合、統 計情報オプションが有効になっているため、ラベルは共有されません。

複数のインターフェイスまたは複数の VLAN に適用される同じ QoS ポリシー用のラベル を共有するには、**service-policy typeqosinput my-policyno-stats** コマンドを使用してno-stats オプションを持つ QoS ポリシーを設定する必要があります。

- Cisco Nexus 9300 プラットフォーム スイッチでは、Cisco Nexus 9536PQ、9564PX、および 9564TX ライン カードを使用して、40G ポートに適用される QoS 分類ポリシーが適用され ます。ここでは、256 エントリの粒度でのカービングに使用できる 768 の TCAM エントリ が利用可能です。これらのリージョン名にはプレフィックス「ns-」が付けられます。
- Cisco Nexus 9536PQ、9564PX、および 9564TX ライン カード向けに、IPv6 TCAM リージョ ンのみ、ダブル幅のエントリを消費します。他の TCAM リージョンは、シングル幅のエ ントリを消費します。
- VACL リージョンを設定する場合は、入力および出力方向の両方で同じサイズが設定され ます。リージョン サイズがいずれかの方向に対応できない設定は拒否されます。
- Cisco Nexus 9200 プラットフォーム スイッチでは、ing-sup 領域の最小サイズは 512 エント リで、egr-sup領域の最小サイズは256エントリです。これらのリージョンを小さい値に設 定することはできません。任意のリージョンサイズは、256エントリの倍数の値で切り分 けることができます(ただし、spanリージョンは512エントリの倍数でのみ刻み込むこと ができます)。
- VLAN QoS は、-R シリーズ ライン カードを搭載した Cisco Nexus 9508 スイッチでのみサ ポートされます。
- QoS にはデフォルトの TCAM サイズがあり、リロード中のライン カードの障害を回避す るために、特定のライン カードでこれらの TCAM サイズをゼロ以外にする必要がありま す。

以下のライン カードを搭載した Cisco Nexus 9504 および Cisco Nexus 9508 スイッチが影響 を受けます。

- Cisco Nexus 96136YC-R
- Cisco Nexus 9636C-RX
- Cisco Nexus 9636Q-R
- Cisco Nexus 9636C-R

# **QoS TCAM** カービングの設定

ネットワーク要件に対応するために、デフォルト QoS TCAM カービングを変更できます。以 降の項ではデフォルト QoS TCAM カービングの変更方法の例を示します。

この手順は、すべての Cisco Nexus 9200、9300、および 9500 シリーズ スイッチと Cisco Nexus 向けに使用できます。 (注)

この例は、TCAM リージョン サイズを設定するために TCAM テンプレートを使用する必要が ある NFE2 対応デバイス(X9432C-S100G ライン カードや C9508-FM-S ファブリック モジュー ルなど)には適用されません。TCAM テンプレートの使用方法の詳細については、「テンプ レートを使用した TCAM リージョン サイズの設定」を参照してください。

TCAMテンプレートを適用すると、**hardware access-listtcam region**コマンドは機能しません。 コマンドを使用するには、テンプレートをコミット解除する必要があります。

### レイヤ **3 QoS**(**IPv6**)の有効化

デフォルトの TCAM リージョン設定は、レイヤ 3 QoS(IPv6)に対応していません。レイヤ 3 QoS(IPv6)をイネーブルにするには、他のリージョンのTCAMサイズを減らしてから、新し いレイヤ 3 QoS(IPv6)リージョンの TCAM サイズを増やしてイネーブルにする必要がありま す。

表**6 : CiscoNexus 9504**、**CiscoNexus 9508**、および**CiscoNexus 9516**デバイスのデフォルト**TCAM**リージョン設定(入力)

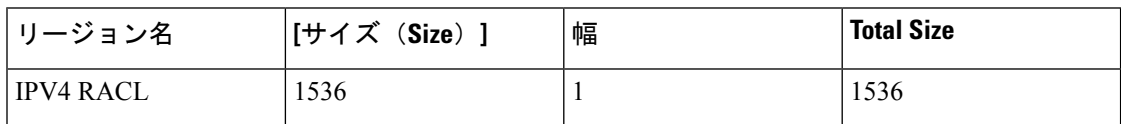

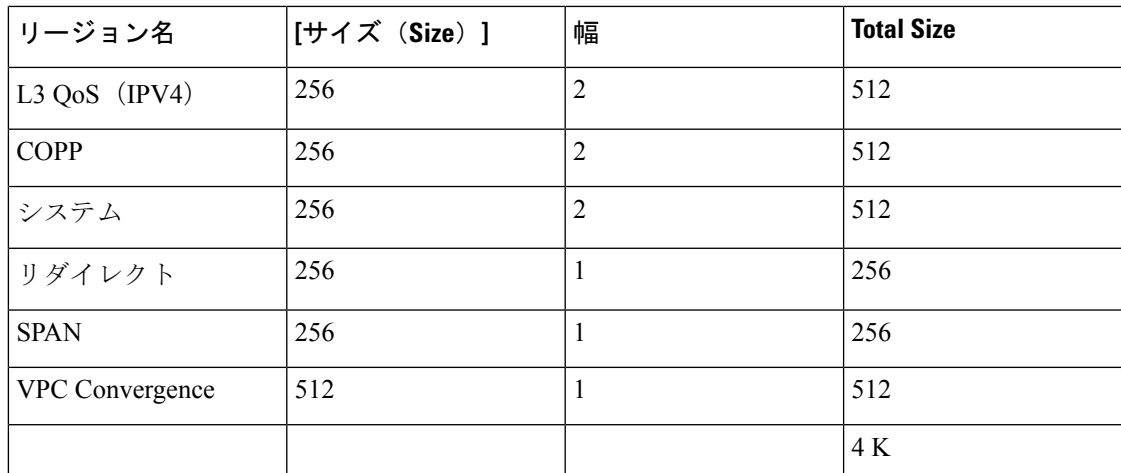

表 **<sup>7</sup> :** デフォルト **TCAM** リージョン設定(入力):**Cisco Nexus 9200** シリーズ スイッチ用レイヤ **2** ~ レイヤ **3** 設定

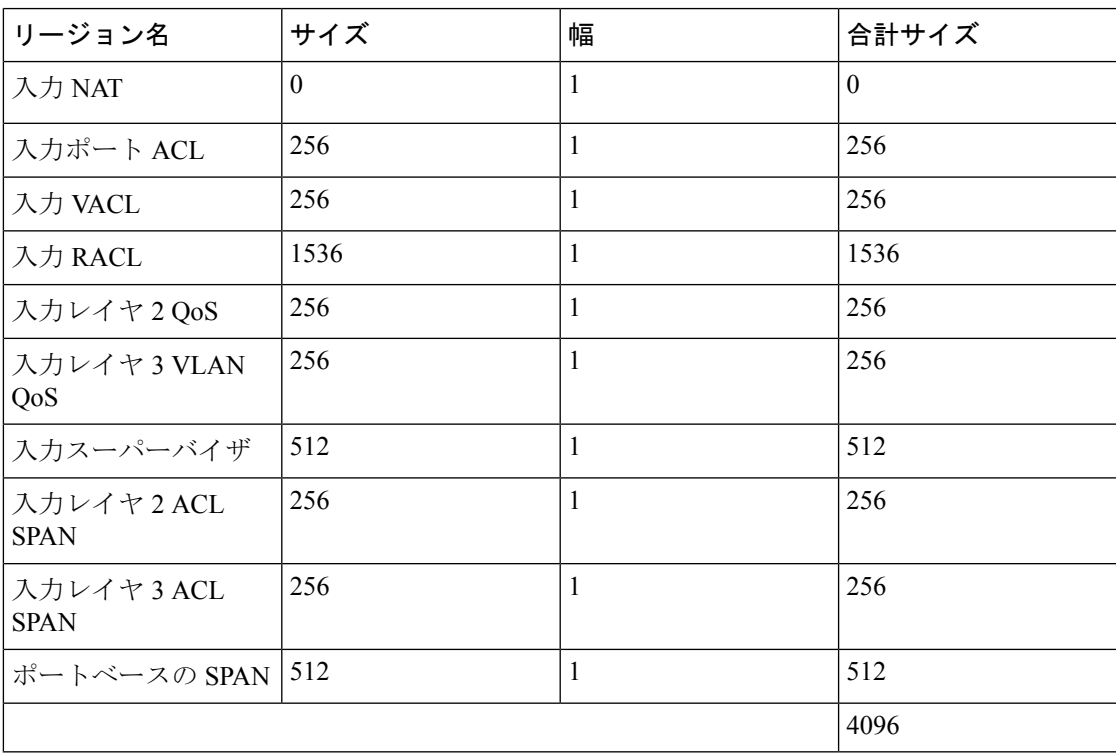

表 **8 :** デフォルト **TCAM** リージョン設定(入力):**Cisco Nexus 9200** シリーズ スイッチ用レイヤ **3** 設定

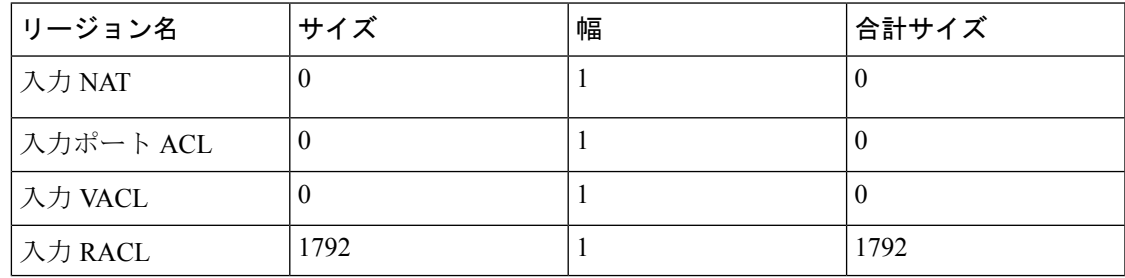

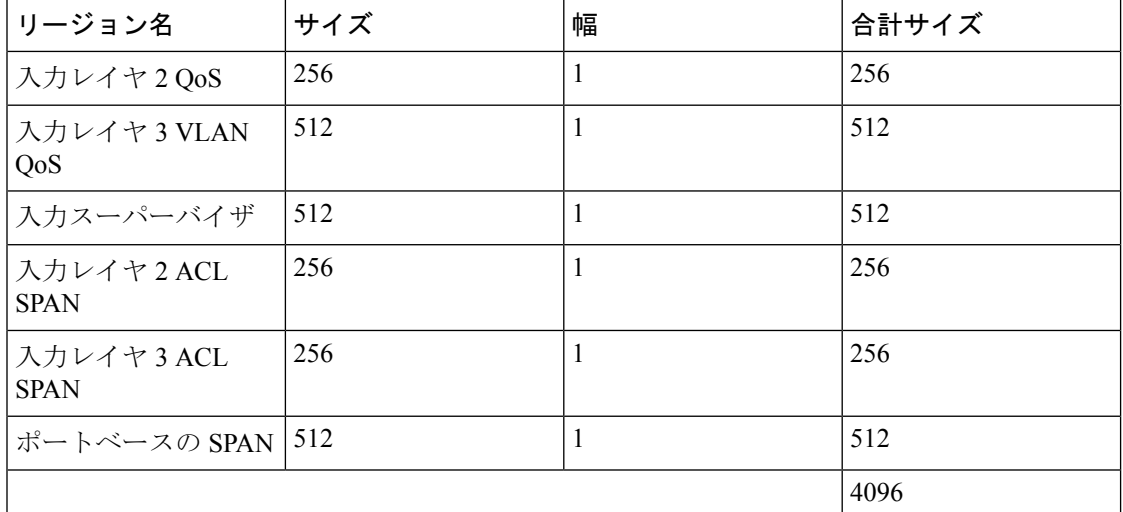

#### 手順

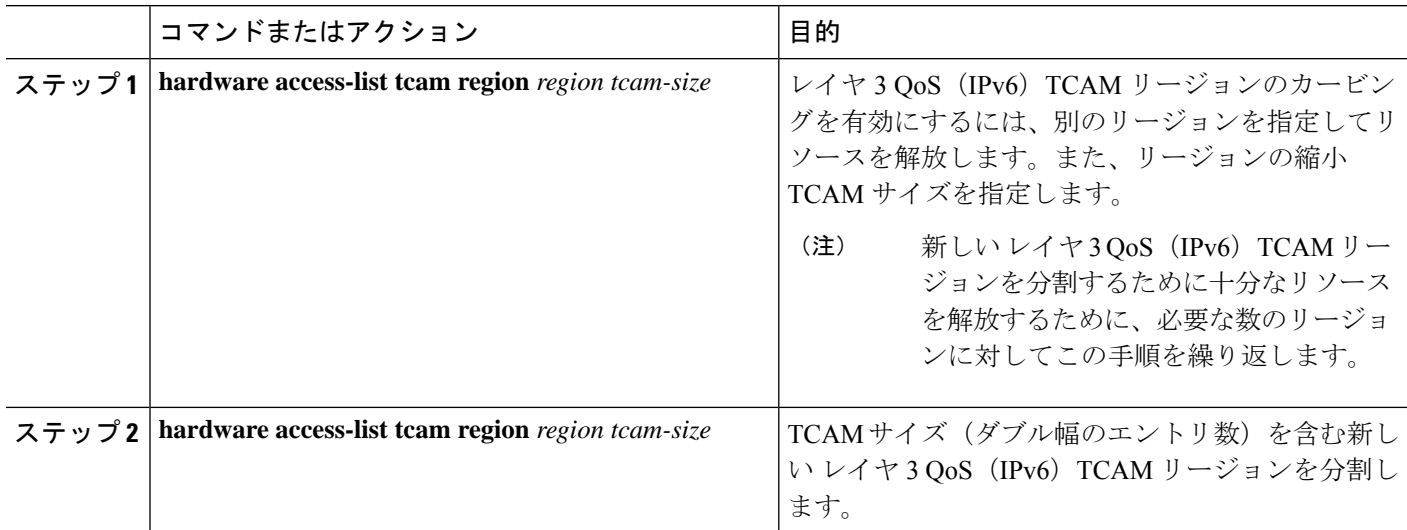

#### 例

この例では、入力レイヤ3QoS (IPv6) TCAMリージョンサイズを256に設定します。 サイズが 256 のレイヤ 3 QoS (IPv6) は、IPv6 がダブル幅であるため、512 エントリを 使用します。

• スパンを減らし、リージョンを 0 にリダイレクトします。これにより、256 エン トリ (ダブル幅) のレイヤ3QoS (IPv6) のカービングに使用される512エントリ のスペースが作成されます。

```
switch(config)# hardware access-list tcam region redirect 0
Warning: Please reload the linecard for the configuration to take effect
Warning: BFD, DHCPv4 and DHCPv6 features will NOT be supported after this configuration
```

```
change.
```

```
switch(config)# hardware access-list tcam region span 0
Warning: Please reload the linecard for the configuration to take effect
switch(config)# hardware access-list tcam region ipv6-l3qos 256
Warning: Please reload the linecard for the configuration to take effect
```
表 **9 : IPv4 RACL**(入力)を減らした後の更新された **TCAM** リージョン設定

| リージョン名                 | サイズ      | 幅              | 合計サイズ    |
|------------------------|----------|----------------|----------|
| <b>IPv4 RACL</b>       | 1536     | 1              | 1536     |
| Layer 3 QoS (IPv6)     | 256      | $\overline{2}$ | 512      |
| Layer 3 QoS (IPv4)     | 256      | $\overline{2}$ | 512      |
| CoPP                   | 256      | $\overline{2}$ | 512      |
| システム                   | 256      | $\overline{2}$ | 512      |
| リダイレクト                 | $\theta$ | 1              | $\theta$ |
| <b>SPAN</b>            | $\theta$ | 1              | $\Omega$ |
| <b>VPC</b> Convergence | 512      | 1              | 512      |
|                        |          |                | 4 K      |

### **VLAN QoS**(**IPv4**)の有効化

VLANQoS(IPv4)をイネーブルにするには、他のリージョンのTCAMサイズを減らし、新し い VLAN QoS (IPv4) リージョンの TCAM サイズを増やしてイネーブルにする必要がありま す。

次の表に、TCAM リージョンを ALE 対応デバイスのデフォルト サイズを示します。

表 **10 :** デフォルト **TCAM** リージョン設定(入力)

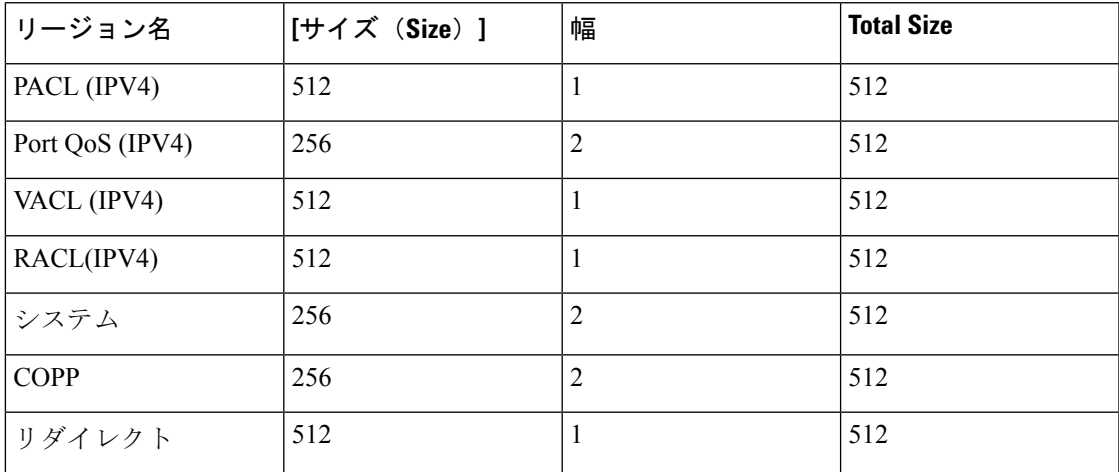

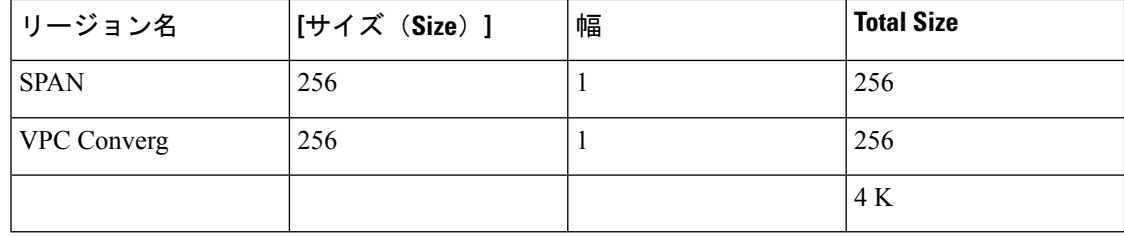

#### 手順

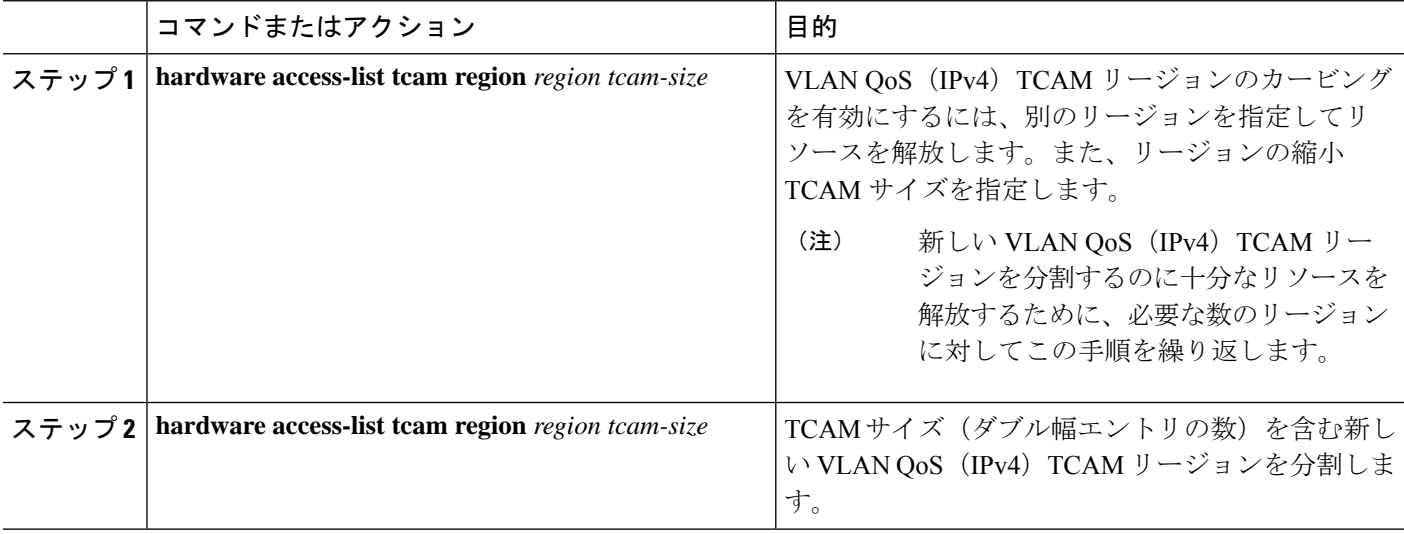

#### 例

この例では、VLAN QoS (IPv4) TCAM サイズを 256 に設定します。サイズが 256 の VLAN QoS (IPv4) は、QoS TCAM がダブル幅であるため、512 エントリを使用しま す。

• 入力ポート QoS (IPv4) を 256 バイト減らし (QoS 機能はダブル幅、2 x 256 = 512)、256 の入力 VLAN QoS (IPv4) を追加します (2 x 256)。

switch(config)# **hardware access-list tcam region qos 0** Warning: Please reload the linecard for the configuration to take effect switch(config)# **hardware access-list tcam region vqos 256** Warning: Please reload the linecard for the configuration to take effect

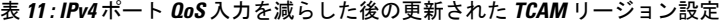

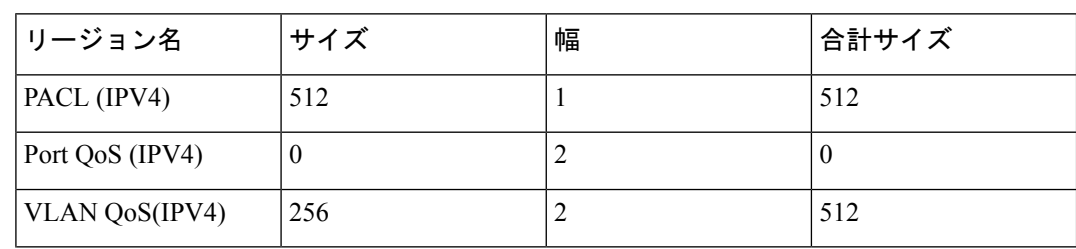

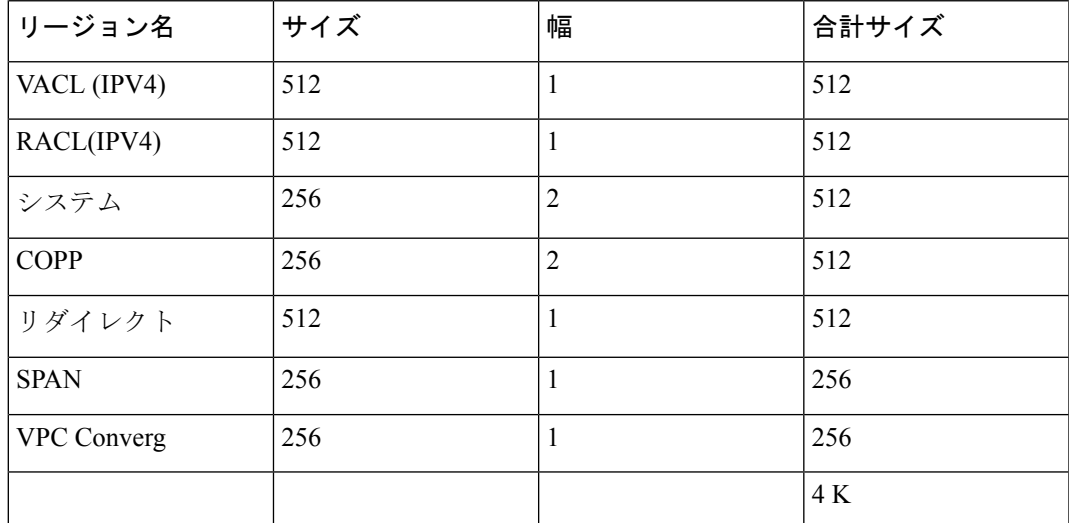

## **VLAN QoS** のイネーブル化に関する注意事項

VLAN QoS 機能は、ポートではなく VLAN をキーとして使用して、QoS のレイヤ 2 ブリッジ データベース ルックアップを有効にします。

VLAN QoSをイネーブルにするには、他のリージョンの TCAM サイズを減らしてから、VLAN QoS リージョンの TCAM サイズを増やします。

設定する VLAN QoS TCAM リージョンのサイズを設定します:

- IPv4 vqos を 640 エントリに設定します。
- IPv6 ipv6-vqos を 256 エントリに設定します。
- IPv4 QoS を 0 エントリに減らします。
- IPv6 ipv6-qos を 0 エントリに減らします。

```
switch(config)# hardware access-list tcam region vqos 640
switch(config)# hardware access-list tcam region ipv6-vqos 256
switch(config)# hardware access-list tcam region qos 0
switch(config)# hardware access-list tcam region ipv6-qos 0
```

```
\mathscr{P}
```
(注) VLAN QOS の TCAM サイズを設定したら、ライン カードをリロードする必要があります。

### **FEX QoS (IPv4)の有効化**

FEX QoS 機能は、Cisco Nexus 9508 スイッチ (NX-OS 7.0(3)F3(3)) ではサポートされていませ ん。 (注)

FEXQoS(IPv4)をイネーブルにするには、他のリージョンのTCAMサイズを減らし、新しい FEX QoS (IPv4) リージョンの TCAM サイズを増やしてイネーブルにする必要があります。

手順

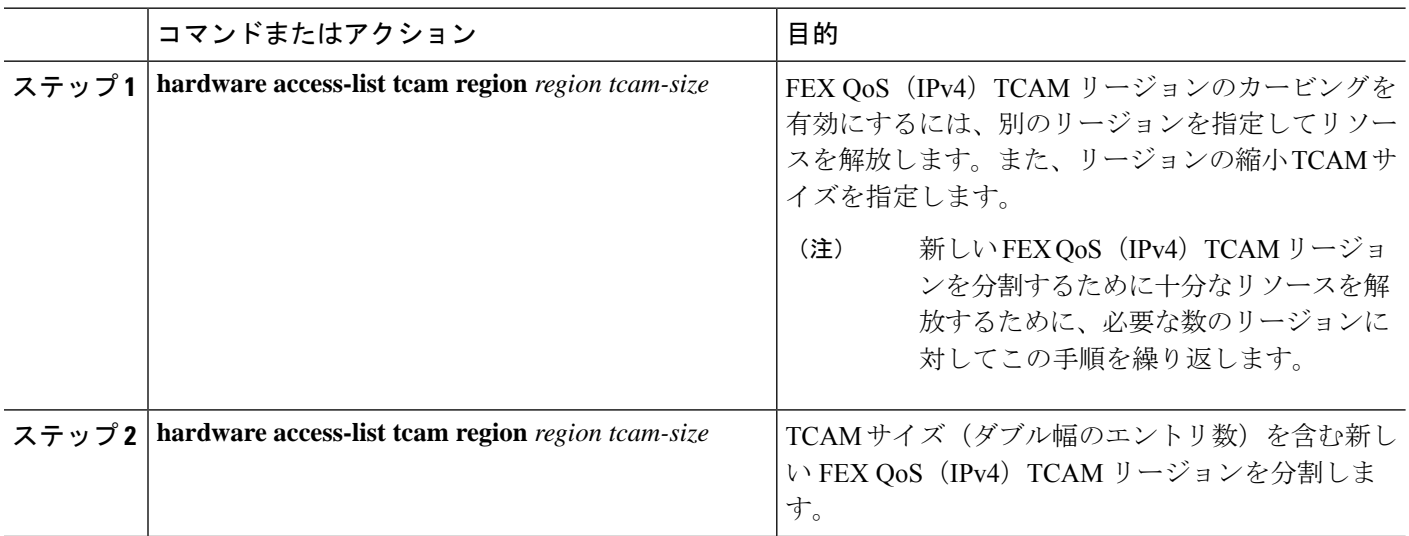

#### 例

この例では、FEX OoS (IPv4) TCAMサイズを256に設定します。サイズが256のFEX QoS(IPv4)は、QoS TCAM がダブル幅であるため、512 エントリを使用します。

• IPv4 FEX IFACL リージョンを 512 エントリ減らし、512 エントリの FEX QoS (IPv4)リージョンを追加します。

switch(config)# **hardware access-list tcam region fex-ifacl 0** Warning: Please reload the linecard for the configuration to take effect switch(config)# **hardware access-list tcam region fex-qos 256** Warning: Please reload the linecard for the configuration to take effect

## 出力 **QoS** (IPv4) の有効化

(IPv4)TCAM をイネーブルにするには、もう一方のリージョンの TCAM サイズを減らし、 newQoS (IPv4) TCAM リージョンの TCAM サイズを増やしてイネーブルにします。

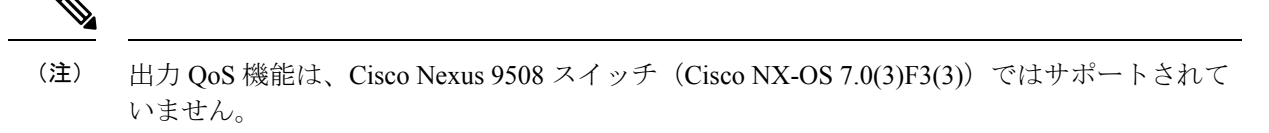

$$
\mathscr{O}
$$

(注)

出力マーキングおよびポリシングは、すべての Network Forwarding Engine(NFE)プラット フォームでサポートされます。出力パケットスケジューリングの出力分類は、100G プラット フォームでのみサポートされます。

Cisco NX-OS リリース 7.0(3)I6(1) 以降では、Cisco Nexus 93108TC-EX、93180LC-EX、および 93180YC-EX スイッチ、および 97160YC-EX、9732C-EX、9736C-EX ライン カードがレイヤ 2 およびレイヤ 3 出力ポリサーがサポートしています。

Cisco NX-OS リリース 7.0(3)I1(2) 以降では、送信側 QoS(IPv4)をイネーブルにして、**e-racl** リージョンの TCAM サイズを減らしてから、送信側 QoS(IPv4)リージョンの TCAM サイズ を増やす必要があります。

次に、出力 QoS (IPv4) および TCAM リージョンに関する考慮事項を示します。

- 出力 QoS TCAM は、パケット タイプに基づいています。**e-qos** TCAM カービングは、 VLAN、レイヤ 2、およびレイヤ 3 ポート タイプの IPv4 パケットを照合するために必要で す。
- すべての出力QoS(IPv4、IPv6、およびMAC)TCAMリージョンは、シングル幅の**e-qos-lite** リージョンを除き、ダブル幅です。
- ダブル幅の TCAM が設定されている場合、ポリシング アクションでは違反および非違反 統計情報がサポートされます。
- シングル幅のTCAM(**e-qos-lite**)が設定されている場合、ポリシングアクションが存在す る場合、違反していない統計情報のみが報告されます。違反した統計情報は、**qos-lite**リー ジョンの NA ではなく常にゼロとして報告されます。ポリシング アクション (IR2C また は 2R3C)は引き続き適切に適用されます。統計レポートのみが、違反のない統計に制限 されます。違反した統計情報を表示するには、代わりに通常の QoS TCAM を使用する必 要があります。
- オプションのキーワードが使用され、ポリシーが共有されている場合(該当する場合)、 統計情報は無効になります。**no-stats**
- Top-of-Rack(TOR)プラットフォームの ALE アップリンク ポートの出力 QoS ポリシーは サポートされません。
- 出力 QoS ポリシーは、マーキング、ポリシング、および分類をサポートします。

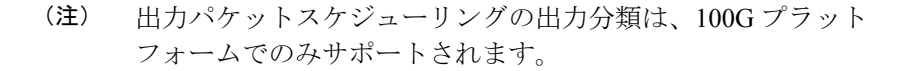

- 出力 qos ポリシーは、パケット長ベースの照合をサポートしません。
- **set qos-group** コマンドは、出力 QoS ポリシーに対してサポート対象外です。 ただし、このコマンドは、100Gインターフェイスに適用された出力QoSポリシーでサポー

トされます。**set qos-group**

- ポリシーマップの一致基準に応じて、関連する出力 QoS TCAM リージョン(**e-qos**, **e-mac-qos**、**e-ipv6-qos**、**egr-l2-qos**、および **egr-l3-vlan-qos** など)をデバイス内のエンド ツーエンド QoS用に切り分ける必要があります。
- 以前のイメージにダウングレードする前に、出力 QoS TCAM リージョン サイズを 0 に設 定します。以前のイメージにダウングレードする前に、すべての出力 QoS ポリシーを削 除します。

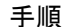

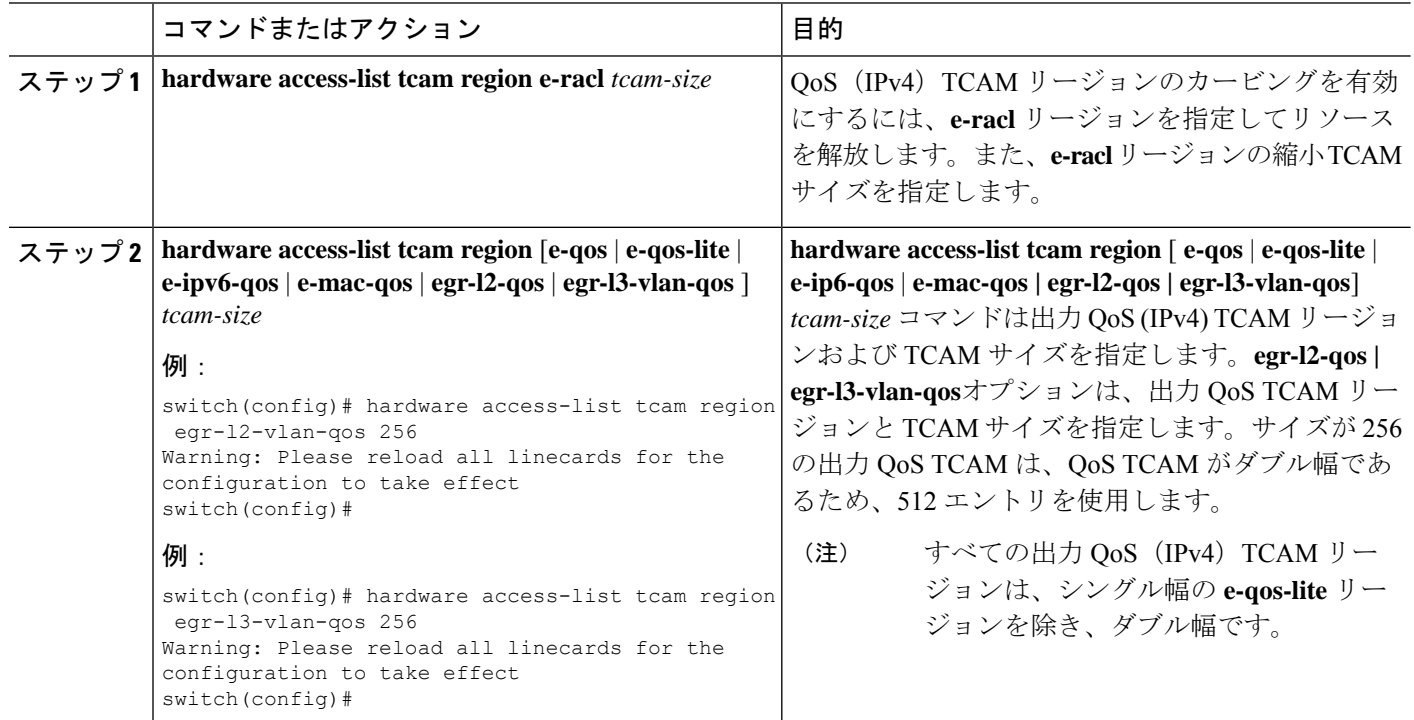

## テンプレートを使用した **TCAM** リージョン サイズの設定

 $\mathscr{D}$ (注)

テンプレートを使用したTCAMリージョンサイズの設定は、CiscoNexus9508スイッチ(NX-OS 7.0(3)F3(3))ではサポートされません。

Cisco NX-OS リリース 7.0(3)l3(1) 以降では、TCAM リージョン サイズを設定するカスタム テ ンプレートを作成および適用することができます。

# $\begin{picture}(20,5) \put(0,0){\line(1,0){155}} \put(0,0){\line(1,0){155}} \put(0,0){\line(1,0){155}} \put(0,0){\line(1,0){155}} \put(0,0){\line(1,0){155}} \put(0,0){\line(1,0){155}} \put(0,0){\line(1,0){155}} \put(0,0){\line(1,0){155}} \put(0,0){\line(1,0){155}} \put(0,0){\line(1,0){155}} \put(0,0){\line(1,0){155}} \put(0,0){\line(1,$

TCAMテンプレートを適用すると、**hardware access-listtcam region**コマンドは機能しません。 コマンドを使用するには、テンプレートをコミット解除する必要があります。 (注)

#### 手順の概要

- **1. configure terminal**
- **2.** [**no**] **hardware profile tcam resource template** *template-name* **ref-template** {**nfe** | **nfe2** | {**l2-l3** | **l3**}}
- **3.** (任意) *region tcam-size*
- **4. exit**
- **5.** [**no**] **hardware profile tcam resource service-template** *template-name*
- **6.** (任意) **show hardware access-list tcam template** {**all** | **nfe** | **nfe2** | **l2-l3** | **l3** | *template-name*}
- **7.** (任意) **copy running-config startup-config**
- **8. reload**

#### 手順の詳細

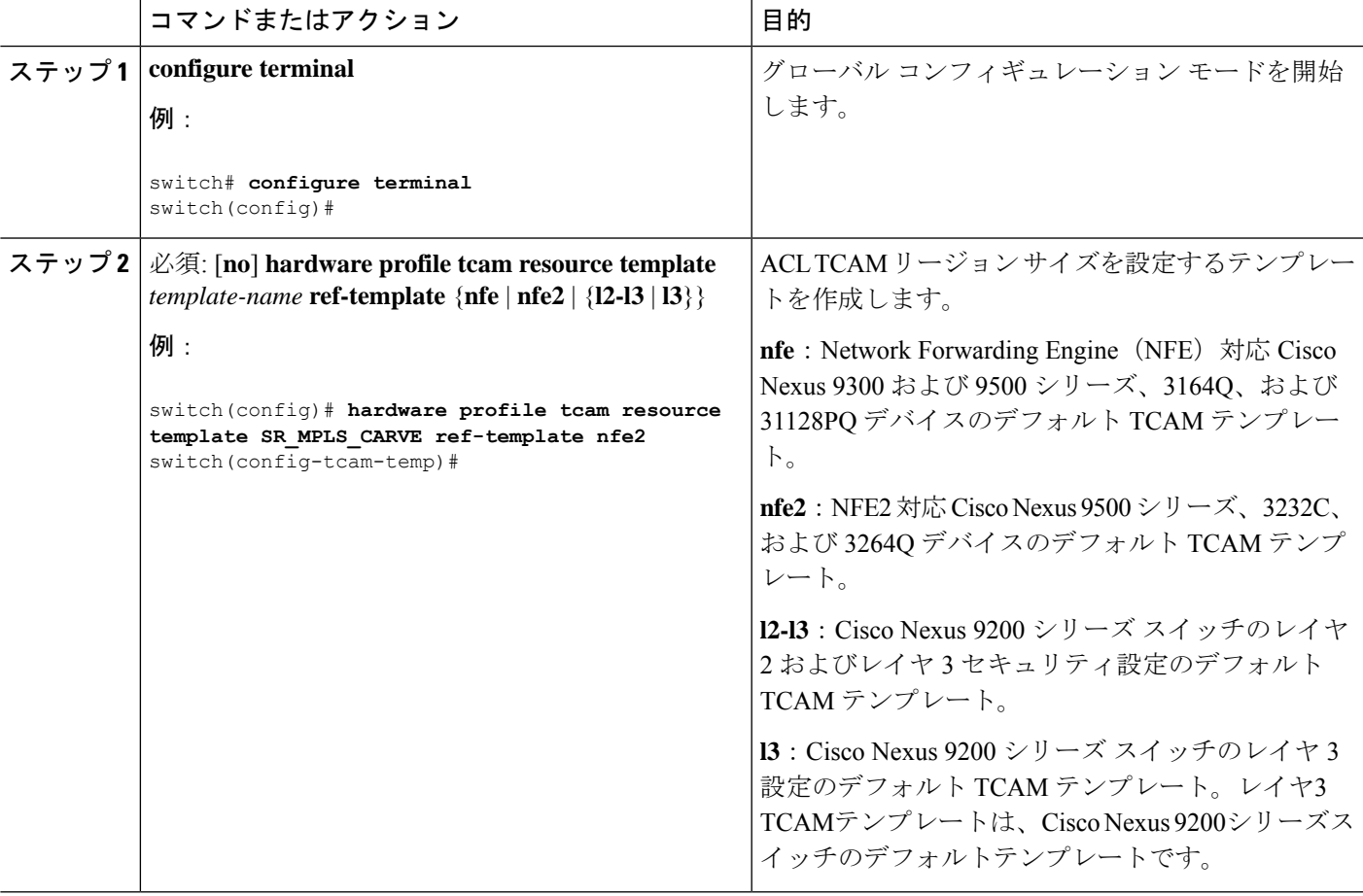

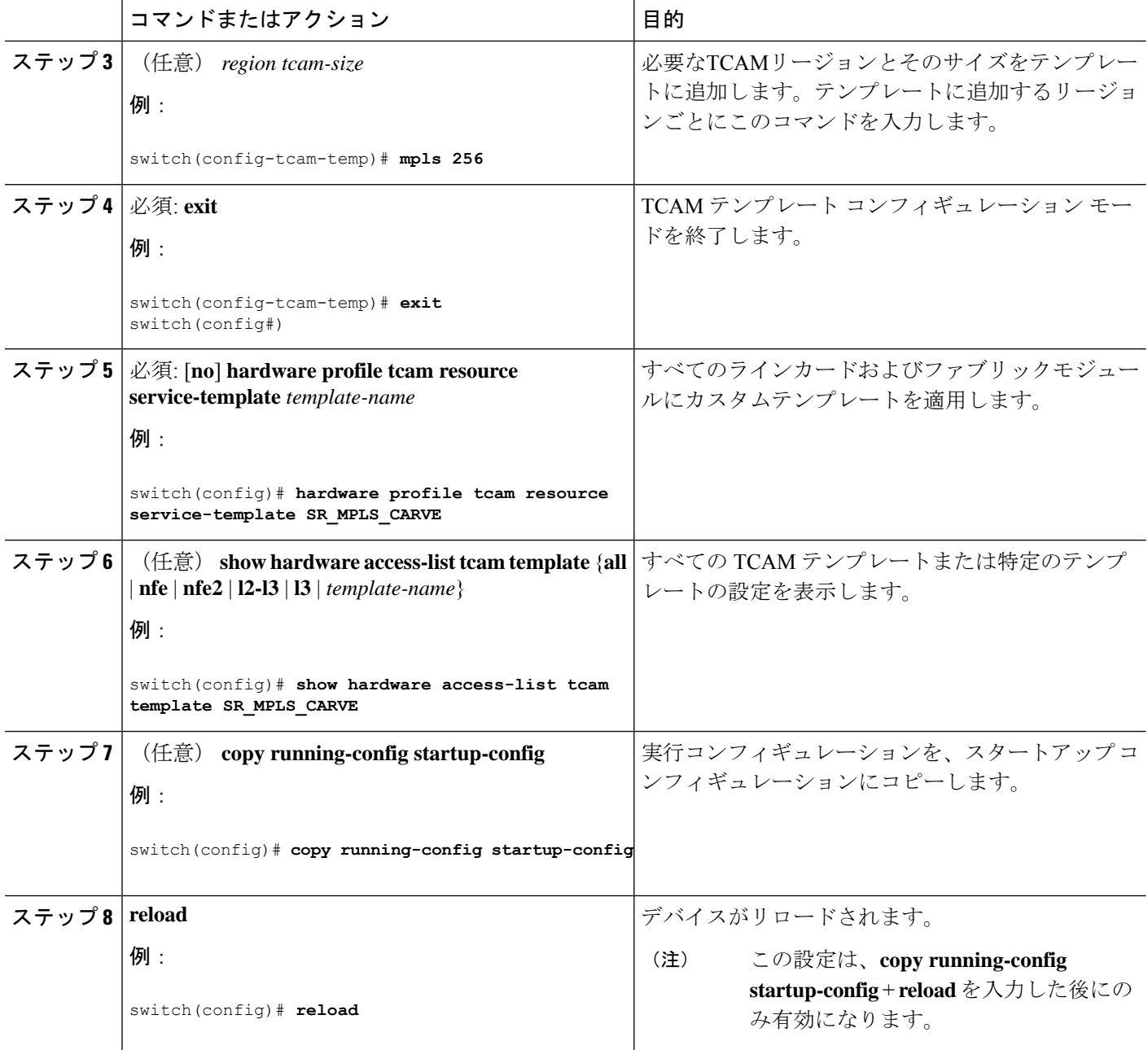

## **QoS TCAM** カービングの確認

TCAM リージョンのサイズを調整した後、**show hardware access-list tcam region** コマンドを入 力して、デバイスの次回リロード時に適用可能な TCAM サイズを表示します。

TCAM テンプレートの設定を表示するには、**show hardware access-list tcam template** {**all** | **nfe** | **nfe2** | **l2-l3** | **l3** | *template-name*} コマンドを使用します。 定義:

• **all**:すべての TCAM テンプレートの設定を表示します。

- nfe : Network Forwarding Engine (NFE) 対応 Cisco Nexus 9300 および 9500 シリーズ、 3164Q、および 31128PQ 出刃押すのデフォルト TCAM テンプレート。
- nfe2:NFE2対応Cisco Nexus 9500、3232C、および3264QデバイスのデフォルトTCAMテン プレート。
- **l2-l3**:Cisco Nexus 9200シリーズスイッチのレイヤ2からレイヤ3へのデフォルトのTCAM テンプレート。
- **l3**:Cisco Nexus 9200シリーズスイッチのレイヤ3設定のデフォルトTCAMテンプレート。

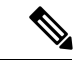

すべてのモジュールを同期した状態で維持するには、すべてのラインカード モジュールをリ ロードするか、または **copy running-config startup-config** コマンドと **reload** コマンドを入力し てデバイスをリロードします。TCAMリージョン設定が複数であっても、リロードする必要が あるのは1回だけです。TCAMリージョン設定がすべて完了するのを待ってから、デバイスを リロードできます。 (注)

TCAM リージョンの設定時に、すべての TCAM リージョンの 4K 入力制限を超えると、次の メッセージが表示されます。

ERROR: Aggregate TCAM region configuration exceeded the available Ingress TCAM space. Please re-configure.

特定の機能の TCAM が設定されていない状態で TCAM カービングを必要とする機能を適用し ようとすると、次のメッセージが表示されます。

ERROR: Module x returned status: TCAM region is not configured. Please configure TCAM region and retry the command.

I

翻訳について

このドキュメントは、米国シスコ発行ドキュメントの参考和訳です。リンク情報につきましては 、日本語版掲載時点で、英語版にアップデートがあり、リンク先のページが移動/変更されている 場合がありますことをご了承ください。あくまでも参考和訳となりますので、正式な内容につい ては米国サイトのドキュメントを参照ください。